## **HOW TO CREATE A GOOGLE ACCOUNT**

*(Please try to do so before your Google class on Tuesday, November 2nd)* 

1. Go to, www.google.com and click on "Sign in" in the top right hand corner.

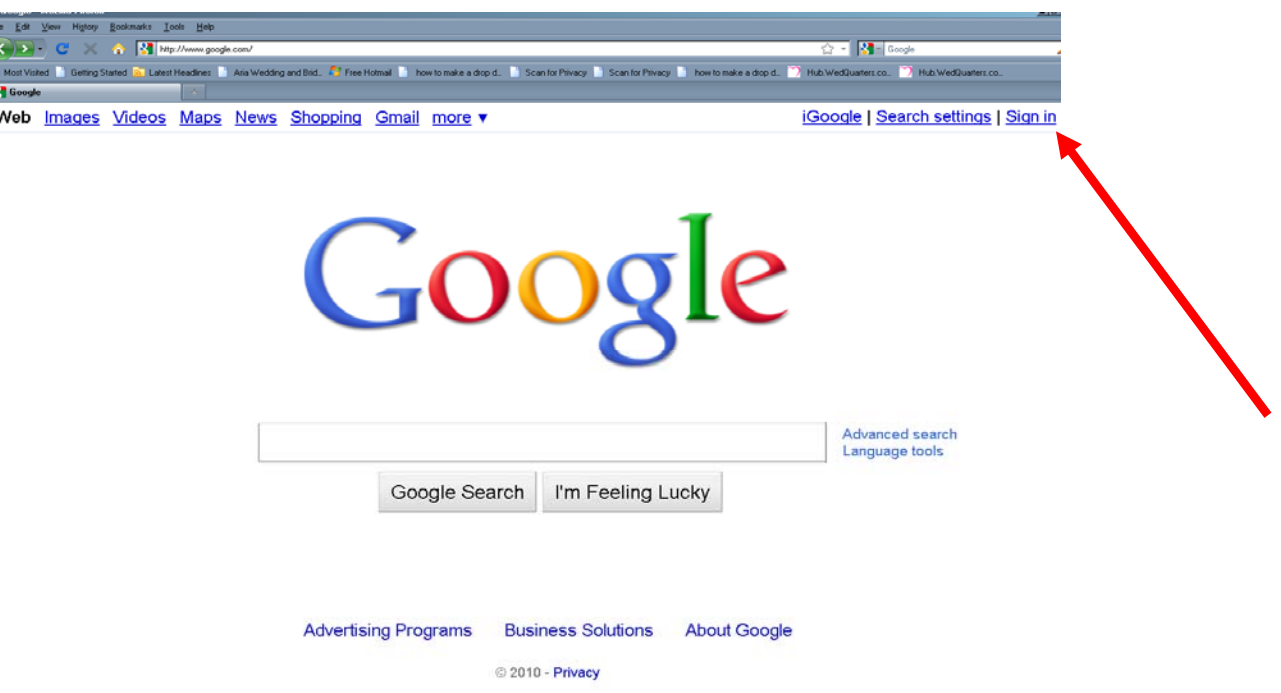

*2. Click on "Create an Account Now"* 

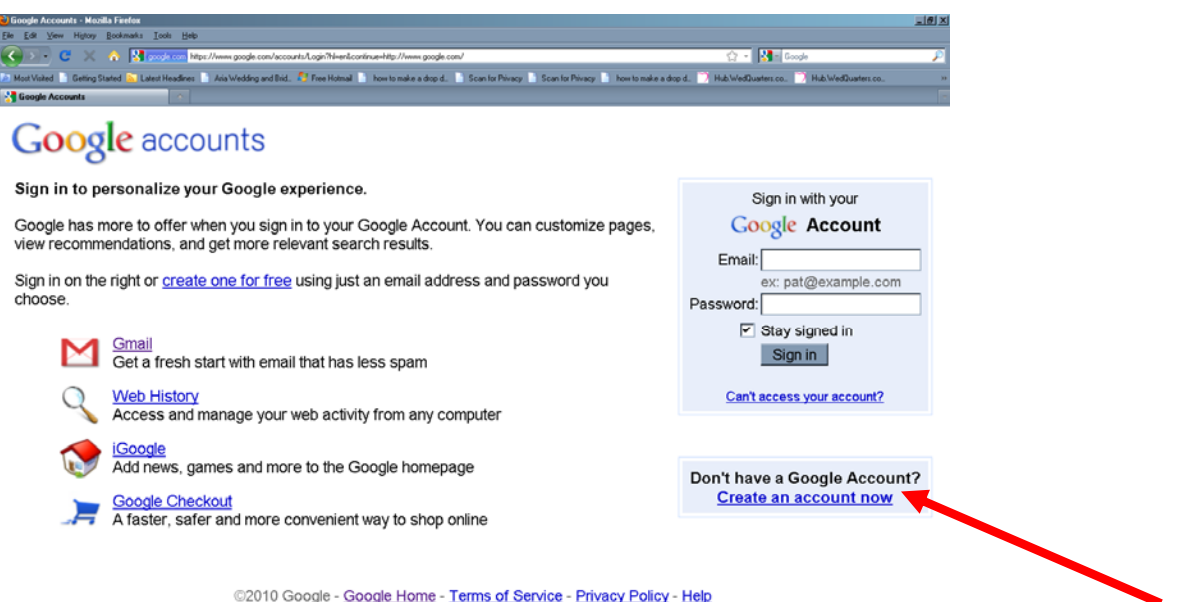

*3. Fill out the general information (you do not need to have a Gmail account for the Email information, you may use any email address.* 

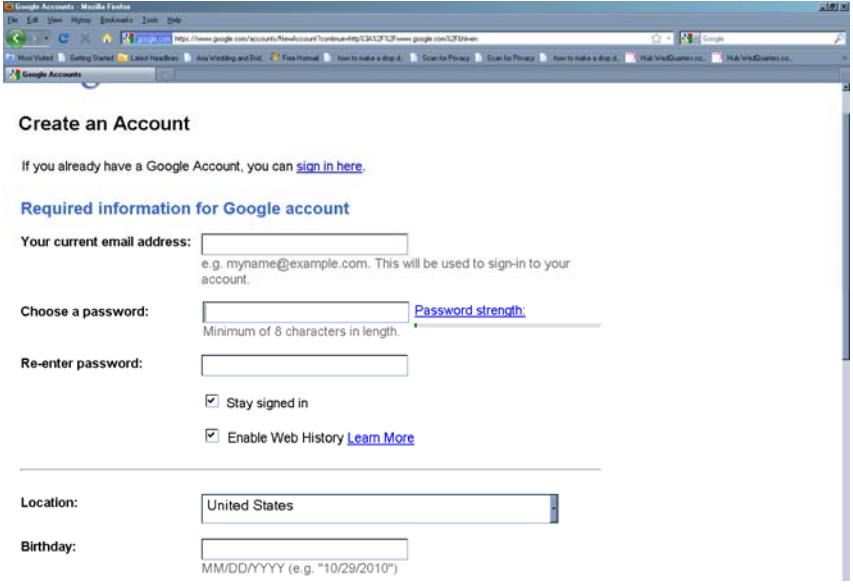

*4. At the bottom click on "I accept. Create my account." button* 

By clicking on 'I accept' below you are agreeing to the Terms of Service above and the Privacy Policy.

I accept. Create my account.

©2010 Google - Google Home - Terms of Service - Privacy Policy - Help

## **YOU ARE ALL SET FOR TUESDAY!**